## Internal server error

689 Jisna Joseph March 26, 2024 [Common Errors & Troubleshooting](https://www.ezeelogin.com/kb/category/common-errors-troubleshooting/4/) 267

How to solve error Error: An error occurred while communicating with the server (error: Internal Server Error)

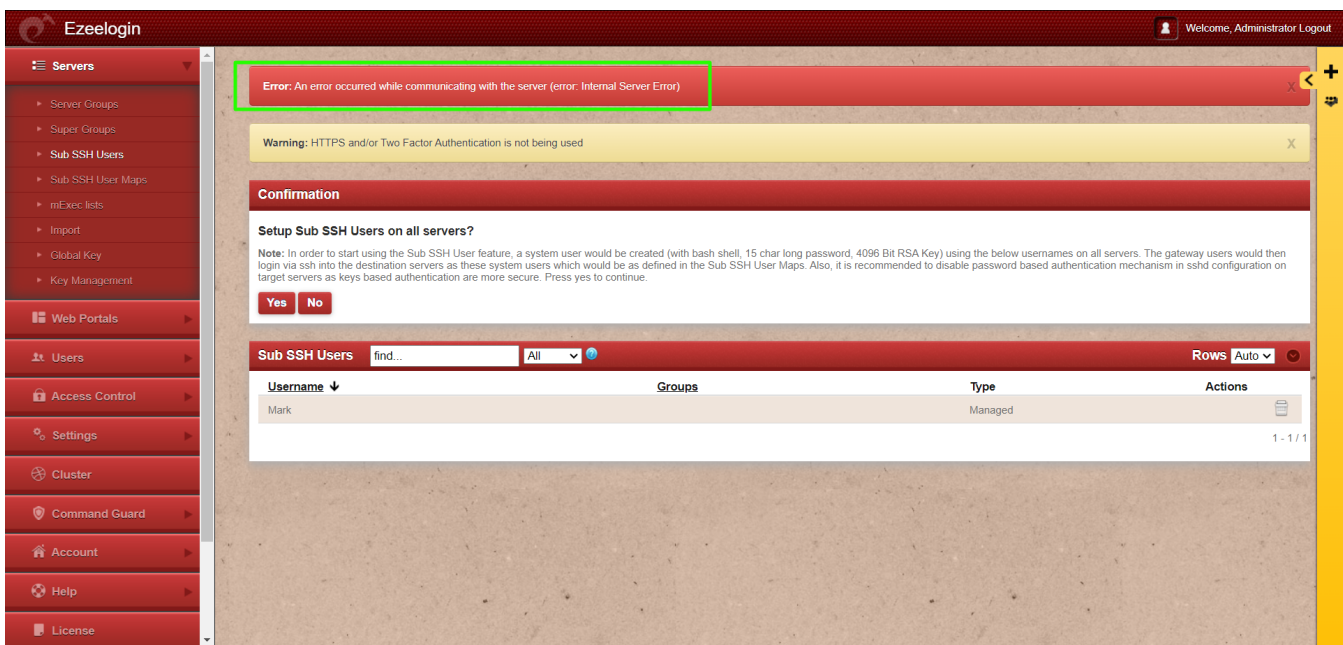

This error usually occurs because the maximum execution time for PHP scripts has been exceeded. By default, PHP scripts are allowed to run for a certain amount of time.

Follow the below steps to resolve the issue

1. Check the latest [application logs](https://www.ezeelogin.com/kb/article/error-log-file-and-configuration-file-to-troubleshoot-62.html) for the errors

Run the following command to navigate to the log directory and tail the latest logs.

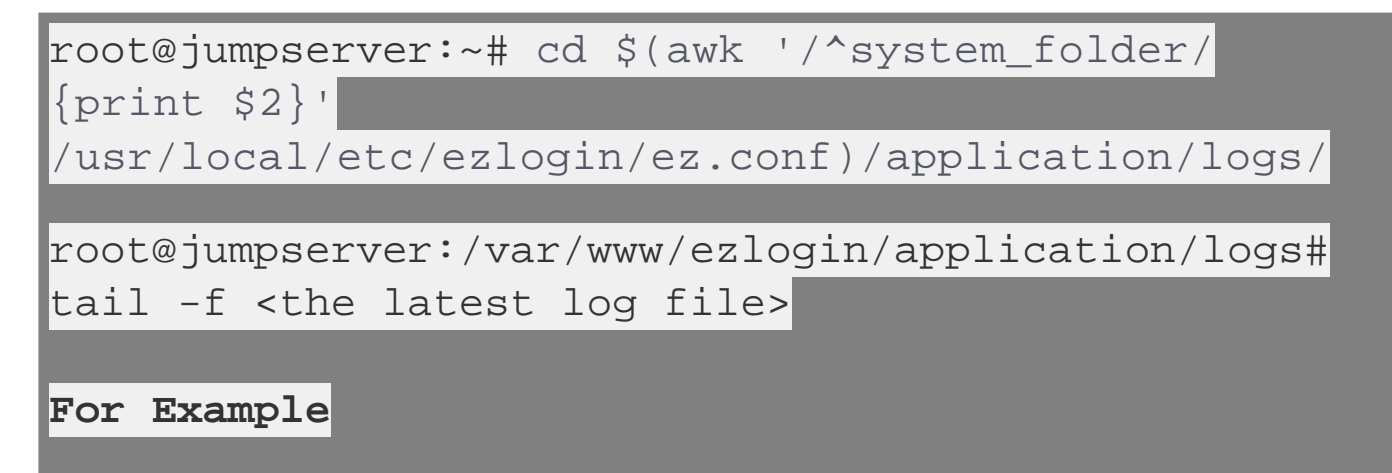

root@jumpserver:~# cd \$(awk '/^system\_folder/  $\{print \$ /usr/local/etc/ezlogin/ez.conf)/application/logs/

root@jumpserver:/var/www/ezlogin/application/logs# t ail log-2024-03-23.php -f

Since the **maximum execution time** of 30 seconds has been exceeded in this case, the issue can be resolved by increasing the **max\_execution\_time** limit.

2. Increase PHP Execution Time

max execution time

max\_execution\_time = 300

Increase the maximum execution time for PHP scripts by modifying the **max\_execution\_time** limit in your **php.ini** file.

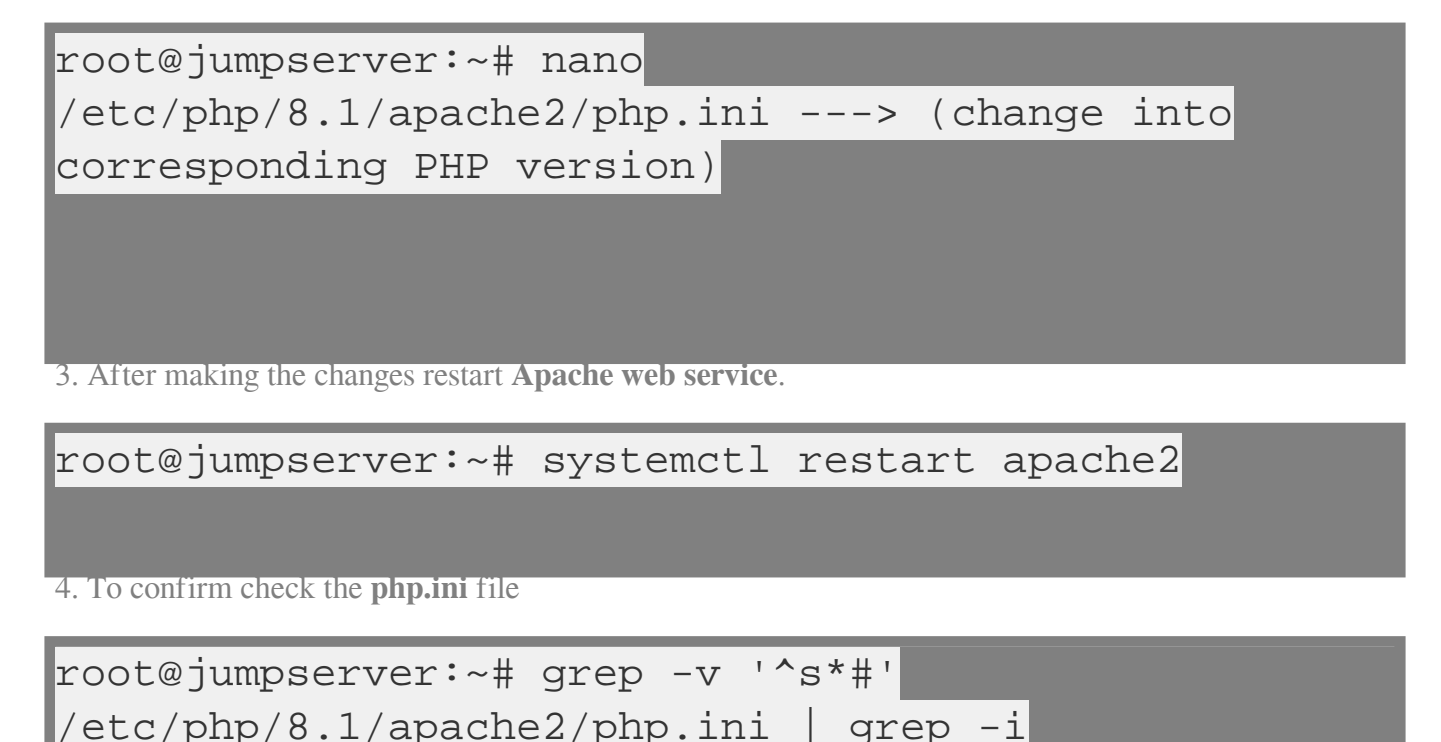

Online URL: <https://www.ezeelogin.com/kb/article/internal-server-error-689.html>